## **UKRATKO POTREBNO JE:**

1. Otići na stranicu [http://aktivacija.skole.hr](http://aktivacija.skole.hr/) (gumb prijavite se za aktivaciju usluga).

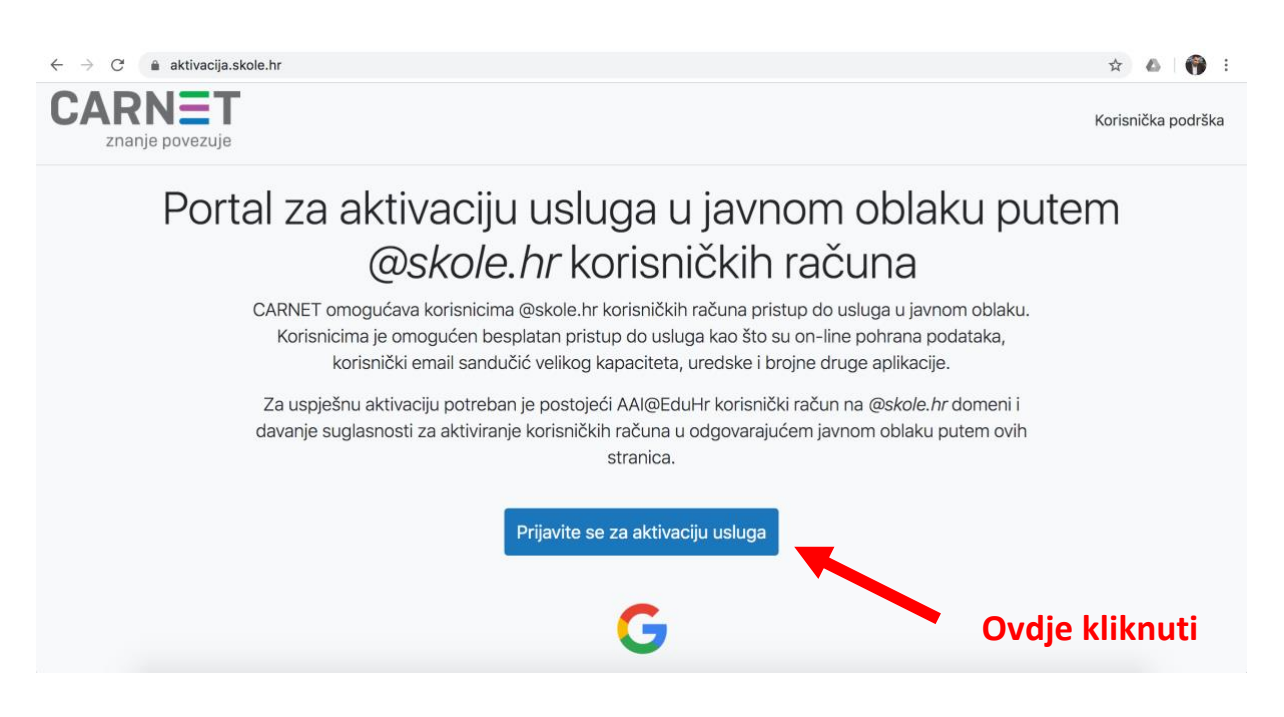

2. Unesite Carnet podatke (korisničko ime i lozinku).

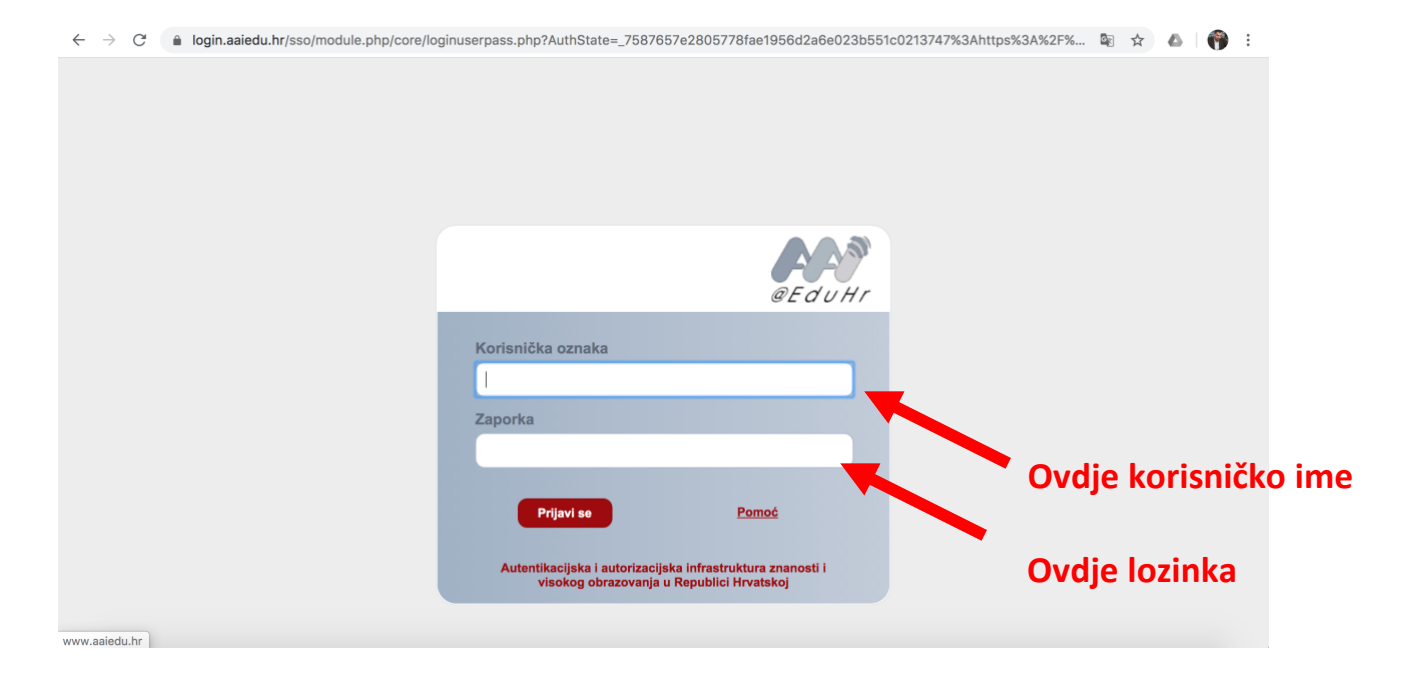

3. Ovdje Vas sustav pita slažete li se da se koriste vaši podatci i treba kliknuti "DOZVOLI".

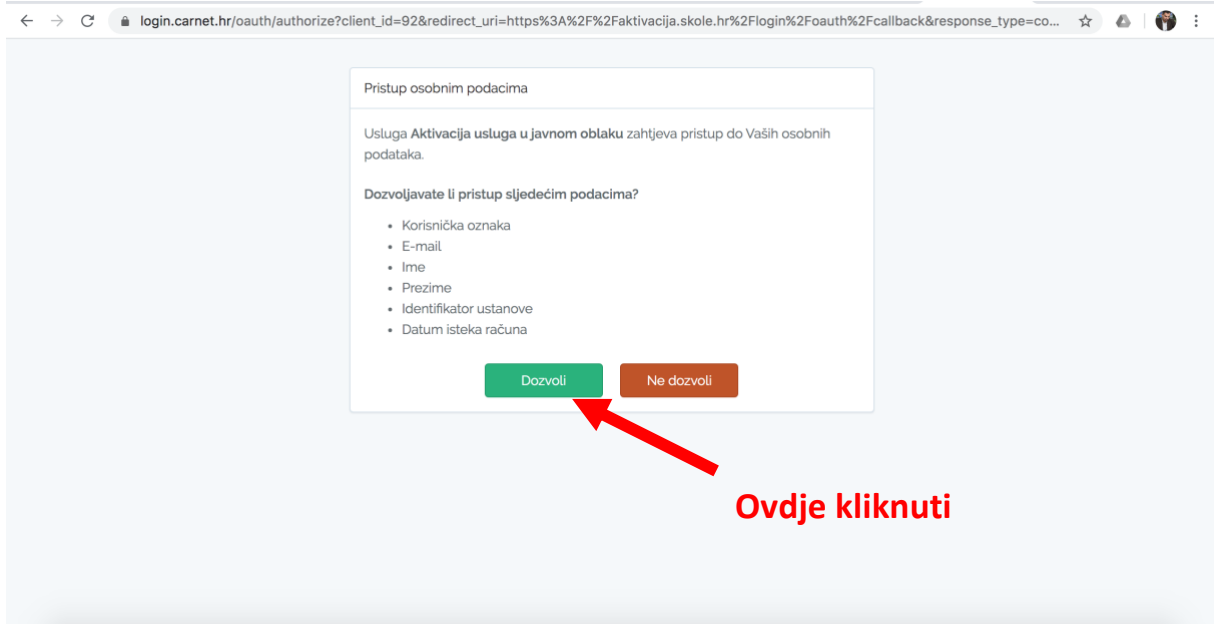

4. Ovdje Vas sustav pita želite li aktivirati usluge i treba kliknuti "AKTIVIRAJ".

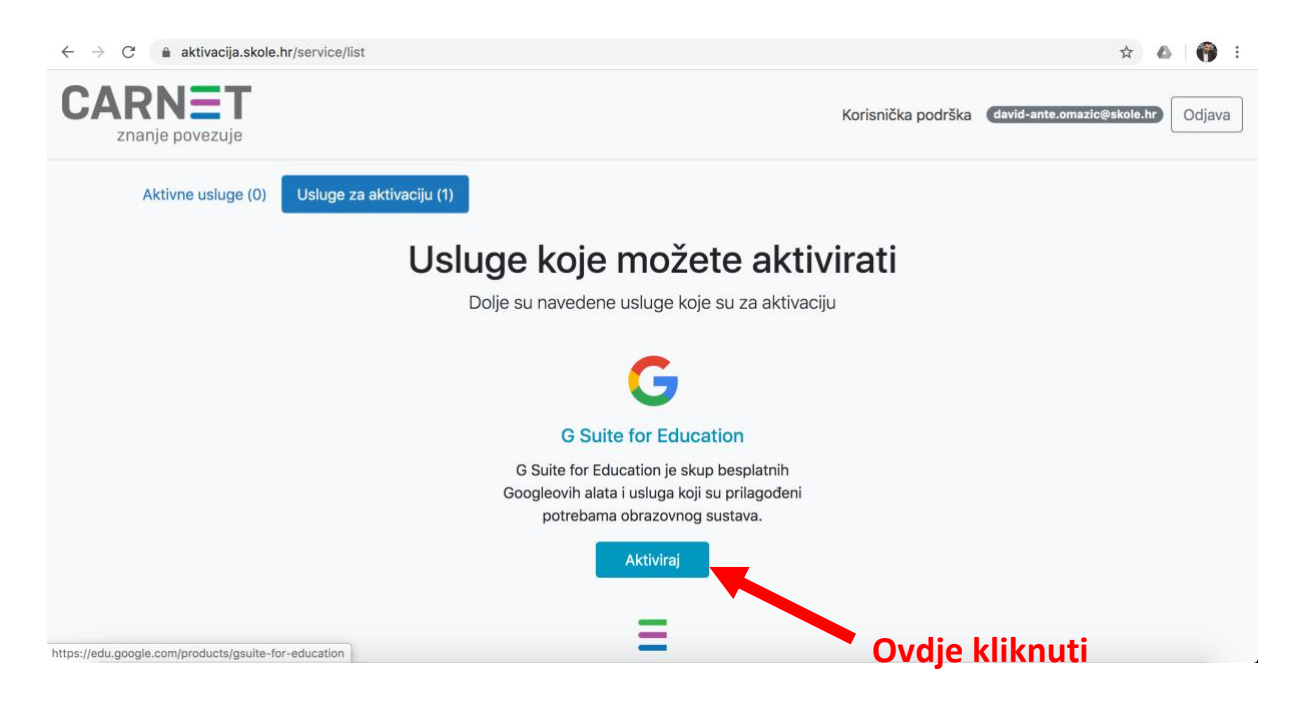

5. Nakon toga potrebno je stisnuti gumb "NASTAVI".

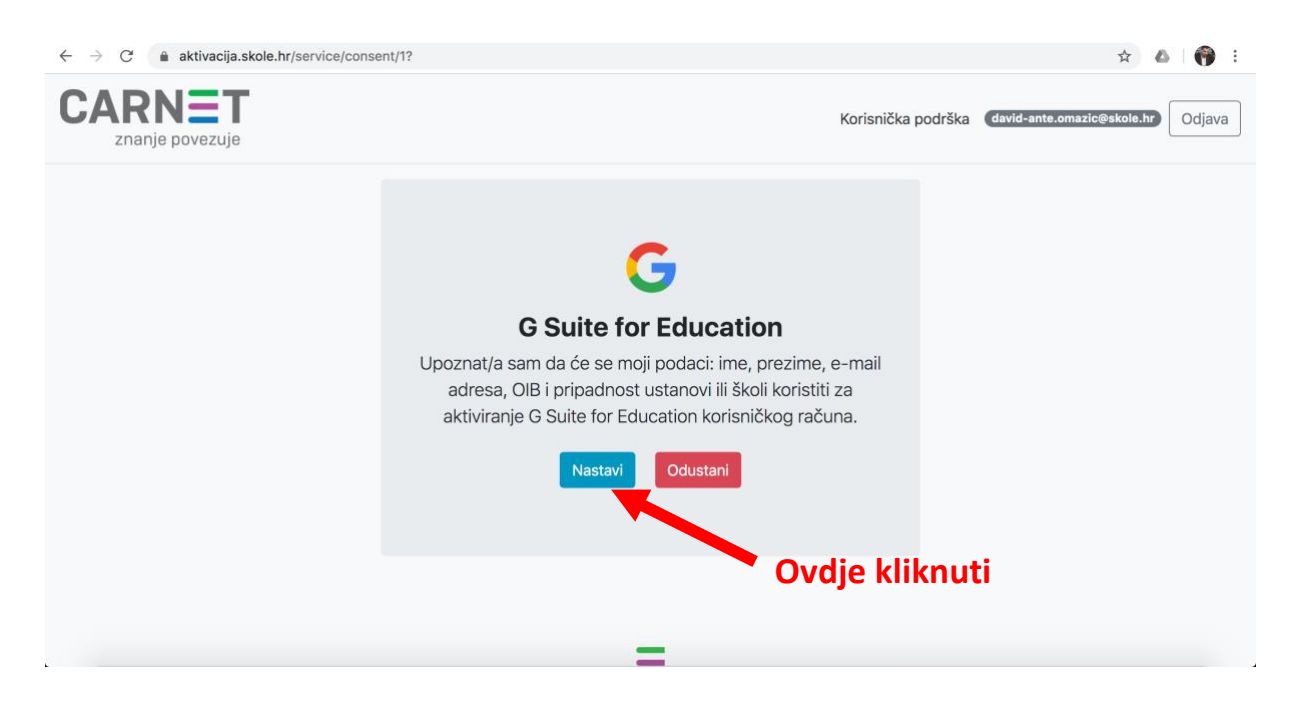

6. Na kraju ovog dijela aktivacije biste trebali vidjeti ovaj ekran (provjere radi adresa e-pošte Vašeg djeteta bi trebala biti u gornjem desnom kutu).

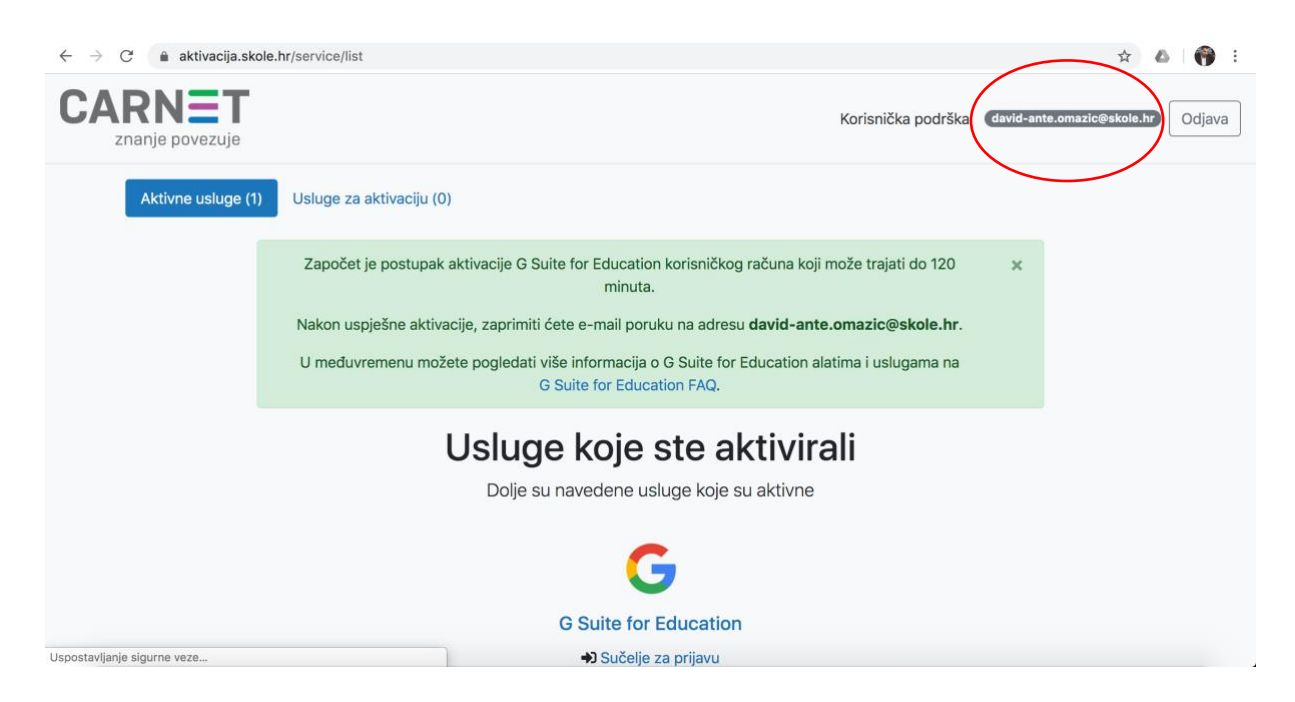

7. Nakon toga biste trebali dobiti poruku na CARNET adresu svog djeteta (ime.prezime@skole.hr) kako vam je gotova aktivacija.

Zadnja dva koraka šaljem nakon što se aktivira usluga.